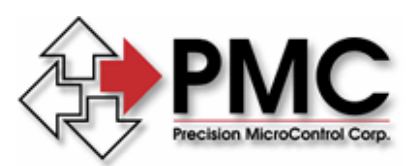

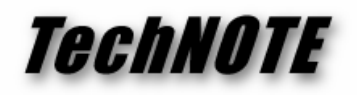

*Title:* Motion Control API Version 2.23 and Windows XP *Products(s):* MCAPI *Keywords:* MCAPI, Windows XP *ID#:* TN1062a *Date:* November 10, 2005 (revised May 4, 2006)

## *Summary*

Although it is not an "officially" supported configuration, users with legacy applications or older motion controllers have expressed an interest in using the Motion Control API (MCAPI), version 2.23, on the Windows XP operating system. In order to do so the user will need to edit the Windows registry.

## *More Information*

With the introduction of the Windows XP operating system changes to the name of a key in the system registry broke the MCAPI version 2.23. To enable MCAPI 2.23 you will need to manually enter those registry values under the new key.

- 1. Install MCAPI 2.23 on the XP system.
- 2. Open the registry editor, go to the **Start** menu, select **Run**, type "regedit" in the edit field labeled "Open:" and click okay.
- 3. Navigate to the key:

HKEY\_LOCAL\_MACHINE\Software\Microsoft\**Windows NT**\CurrentVersion\Drivers32 (note that we want the "**Windows NT"** key WITH a space in it, the key without a space is the OLD broken key). If the Drivers32 key is not present you will need to create it.

4. Now in the Drivers32 key create the following string values:

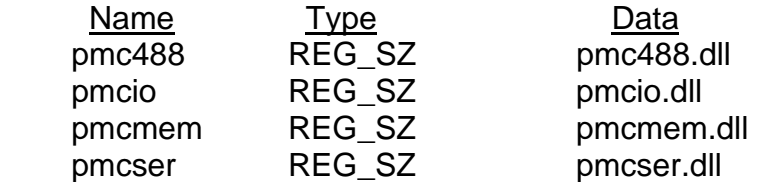

To create the new values right click in the white space of the right-hand pane of the registry editor, select **New**, then select **String Value**.

5. Exit the registry editor.

Note: This TechNOTE was revised on May 4, 2006, changing the base of the registry key modified from HKEY\_CURRENT\_USER to HKEY\_LOCAL\_MACHINE. By using the local machine key the changes described will correct the problem for all users on the PC and not just for the user that makes the changes, which is generally the desired outcome.